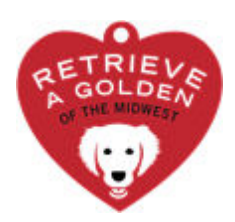

## **ADOPTION FEE PAYMENT DIRECTIONS**

Revised December 2023

## **The adoption fee can be paid via Credit Card or PayPal. Complete the following steps to pay adoption fees:**

- Go to:<https://shop.ragom.org/>
- Select **PAY FEES**
- **•** Select the blue **ADOPT HEART**
- Select the dog's age (and if from outside the U.S., select the "International Dog" option as well as the correct age)
- Type the Dog's Name and Number
- Select **ADD TO CART**
- Complete these additional steps for a **PROVISIONAL ADOPTION** (Spay/Neuter Pending)
- Select **PAY FEES**
- Select the **SPAY/NEUTER DEPOSIT**
- Type the Dogs Name and Number
- Select **ADD TO CART**
- Verify the adoption fee being charged
- Select **CHECKOUT**
- Provide your contact information as requested, or use your PayPal account
- Select **COMPLETE ORDER (**all orders are directed to PayPal to be completed securely)
- If you do not have a PayPal account, Select **CHECK OUT AS GUEST**
- Verify the contact and billing information is correct
- Select **COMPLETE ORDER**
- If you do not have a PayPal account, select **PAY WITH DEBIT OR CREDIT CARD**
- Fill out the requested credit card, billing address, and contact information as requested.
- Choose PAY NOW (this will return you to the RAGOM site to complete the purchase).

## **After completing your online transaction, you will receive an email confirmation. Please provide the receipt number to the Foster at adoption.**

Congratulations on the adoption of your dog!